# Take Advantage of RPG's

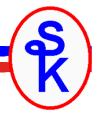

# **DATA-GEN**

Presented by

Scott Klement

http://www.scottklement.com

© 2020-2021, Scott Klement

It's hard to explain puns to kleptomaniacs because they always take things literally.

# The Agenda

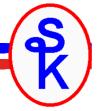

### Agenda for this session:

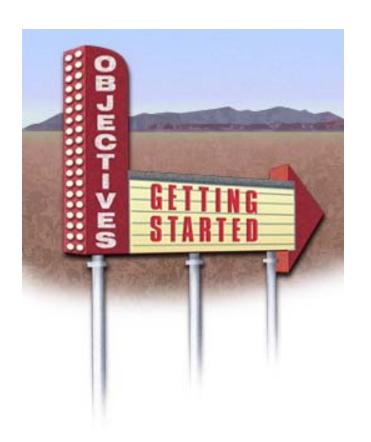

- 1. What is DATA-GEN?
- 2. Basic Use Example
- 3. DATA-GEN Options
- 4. Sequences
- 5. Writing a Generator

### Some History

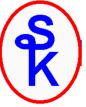

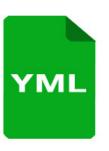

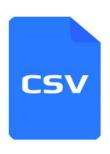

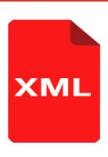

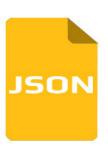

- 2006: XML-INTO (and XML-SAX) were added to enable reading XML documents.
  - People ask, "good for reading, but how do we write XML?"
- 2009, 2011: Various XML-INTO enhancements
  - People ask, "what about other document types? JSON-INTO? What about YAML, CSV, JSON, XDR, Property List, Pickle, OpenDDL, protobuf, OGDL, KMIP, FHIR, Feather, Arrow, EDN, CDR, Coifer, CBOR, Candle, Bond, Bencode, D-Bus, ASN.1, HOCON, MessagePack, SCaViS, Smile, Thrift, VPack?
- 2018: DATA-INTO was added, its like XML-INTO but you can get (or write) different "drivers" for different document formats. Most commonly JSON.
  - People ask, "how do we write XML and JSON?"
- 2019: DATA-GEN: Like DATA-INTO, but for generating (writing) rather than reading!

# Opcode Syntax

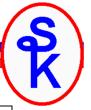

DATA-GEN source-variable %DATA(result {: options}) %GEN(generator {: options});

- source-variable: RPG variable (usually a data structure) to generate the structured document from.
- result: Specifies the result variable, either as a character variable (default) or as an IFS pathname to write to.
- result options: Space-separated list of options that control how RPG transfers data from your source variable into the result (more to come!)
- generator: Third-party program or service program that will generate the document. The generator is what determines the format of the document you're generating.
- generator options: Character literal or RPG variable that contains options used by the generator. The format of this variable is defined by the generator program and will be different for each generator you use.

# Alternate Syntax

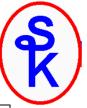

DATA-GEN \*START|\*END %DATA(result {: options}) %GEN(generator {: options});

- \*START: Used for starting a sequence of related DATA-GEN calls.
- \*END: Used to end a sequence of related DATA-GEN calls

This syntax is used together with the syntax on the previous slide. You can use this to create a group of DATA-GEN calls that are used together to generate a single document.

For example, if reading a database table via SQL cursor, you may wish to start a document, then add one row at a time to structured document in a loop. To do that, use \*START before the loop, a source variable inside the loop, and \*END after the loop. The combined calls to DATA-GEN will be treated as a single document.

...more about this later, after I've shown you the basics...

# Basic Example

Concept: Convert an RPG variable (usually a data structure) into a structured format, such as a JSON document.

```
dcl-ds address qualified;
  name    varchar(30)    inz('Scott Klement');
  street varchar(30)    inz('8825 S Howell Avenue Ste 301');
  city    varchar(20)    inz('Oak Creek');
  state    char(2)         inz('WI');
  postal varchar(10)    inz('53154');
end-ds;
dcl-s Json varchar(1000);
```

```
DATA-GEN address %DATA(Json) %GEN('YAJLDTAGEN');
```

```
{
  "name": "Scott Klement",
  "street": "8825 S Howell Avenue Ste 301",
  "city": "Oak Creek",
  "state": "WI",
  "postal": "53154"
}
```

### Requirements for DATA-GEN

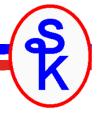

### **DATA-GEN** was:

- added to RPG in November 2019 (via PTF)
- available 7.3 and 7.4 via PTFs
- Future releases (those after 7.4) will include it at GA

NOTE: Like <u>all RPG features released after March 2008</u>, it will show up as a syntax error in SEU. SEU is no longer viable for anything but legacy work!!

PTF information can be found here: <a href="http://ibm.biz/fall 2019 rpg enhancements">http://ibm.biz/fall 2019 rpg enhancements</a>

Installing support for DATA-GEN will include/update the QOAR library with copybooks and sample programs from IBM

### The Following Examples Use JSON

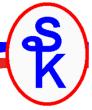

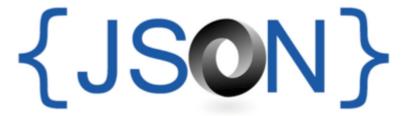

Currently, JSON is the most widely used format in REST APIs (web services)

- It has displaced XML
- Also the most popular use of DATA-GEN and DATA-INTO

Since JSON is so popular I will use it as an example for this presentation.

- YAJL is an open source JSON tool from by Lloyd Hillael. It is both very fast and very popular.
- Scott provides a YAJLDTAGEN generator (for the %GEN BIF) as part of the YAJL download from his web site
- But, do remember that DATA-GEN is not limited to JSON, it can be used for any format so long as you can find/buy/write a generator program for that format.

# JSON Syntax

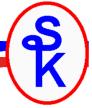

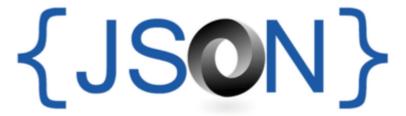

JSON is a subset of the JavaScript programming language used to represent data in JavaScript variables.

- Quoted strings represent character variables.
- Numeric literals represent numeric variables
- Special (unquoted) values of true or false represent boolean ("indicator")
- The [] characters represent an array elements are separated by commas.
- The { } characters represent an object (which is a data structure in RPG), with subfield names separated by their values by a colon, and subfields separated from subsequent subfields by a comma.

With that in mind, lets see that basic example again...

# Basic Example -- Revisited

```
(S)
K
```

```
dcl-ds address qualified;
  name    varchar(30)    inz('Scott Klement');
  street varchar(30)    inz('8825 S Howell Avenue Ste 301');
  city    varchar(20)    inz('Oak Creek');
  state    char(2)         inz('WI');
    postal varchar(10)    inz('53154');
end-ds;

DATA-GEN address %DATA(Json) %GEN('YAJLDTAGEN');
```

- The { } characters represent the start/end of an object, which equivalent to an RPG data structure (represented by dcl-ds/end-ds in free format)
- The JSON subfield names are copied directly from the DS subfield names
- The values are determined by the RPG subfield contents.

```
"name": "Scott Klement",
    "street": "8825 S Howell Avenue Ste 301",
    "city": "Oak Creek",
    "state": "WI",
    "postal": "53154"
}
```

# %DATA Options Summary

Summary of the different options for the %DATA built-in function (BIF) - more detail on each is coming up...

- doc controls where the document is generated string (default) or file.
- trim remove extra blanks from strings
- countprefix control the number of specified elements generated
- fileccsid specifies the CCSID when creating an output file
- name specifies the name of the top-level element (for document)
- output should the output variable/file be cleared? Or appended?
- renameprefix lets you specify variables containing alternate names for subfields.

# DOC Option

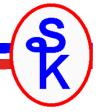

The default is doc=string (generate results into a string)

doc=file tells DATA-GEN to write results to the IFS. The first parameter to %DATA is now the IFS path name.

Imagine the "address" example (our basic example) written to an IFS file named /home/scott/address.json

```
myStmf = '/home/scott/address.json';
data-into address %DATA(myStmf:'doc=file') %GEN('YAJLDTAGEN');
```

# TRIM Option

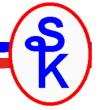

### trim=all (default)

- both leading and trailing blanks are removed from each string
- strings of interior blanks are reduced to a single blank

#### trim=none

- no blanks are removed
- performs the fastest

# CountPrefix Option (1 of 3)

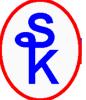

CountPrefix creates a prefix. Fields that use the prefix can be used to set the number (or "count") of an element to generate.

To understand, imagine you receive the following "statement.json" file from a vendor. It is a statement, telling what you owe for a given month.

Now imagine the RPG code needed to generate this....

# CountPrefix Option (2 of 3)

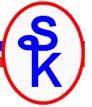

Example: countprefix=total\_, then total\_XYZ is the number of XYZ elements to generate.

Or, for the statement/invoice list:

```
dcl-ds statement qualified inz;
  customer packed(4: 0);
  stmtDate char(10);
  startDate char(10);
 endDate char(10);
            packed(9: 2);
 total
 num invoices int(10);
  dcl-ds invoices dim(999);
    invoice char(5);
                                                         DIM(999) specifies the
    amount packed(9: 2);
                                                      maximum number of invoices
   date
            char(10);
                                                       we can generate -- but we
 end-ds;
                                                        won't always want 999 of
end-ds;
                                                                them!
DATA-GEN statement
         %DATA('statement.json': 'doc=file countprefix=num_')
         %gen('YAJLDTAGEN': '{ "beautify": true }' );
```

### CountPrefix With a Zero Count

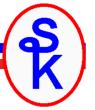

You can also use CountPrefix with a 0 count if you want to omit an element completely.

In this example, the errorMsg field is not written to the document at all, because the num errorMsg field is 0

# FILECCSID Option

Specifies the CCSID that is used to create the output IFS file if it does not already exist.

```
fileccsid=utf8 (default)
```

File is created as UTF-8 (CCSID 1208)

fileccsid=utf16

File is created as UTF-16 (CCSID 1200)

fileccsid=job

 File is created in the job CCSID, or job default CCSID fileccsid=number

File is created with the specified CCSID

### NAME Option

(S)

Controls the name assigned to the top-level element in the generator name=(same as variable) (default)

By default, the generator is given the name of your variable

```
name=(specified value)
```

You can specify an alternate value

Example: Without the name option, it would generate a structure named 'rec' with fields named number/amount. But, due to name, it will be a structure named 'invoice'.

NOTE: Top-level JSON elements don't normally have a name, but this can be useful in a sequence (more later)

# **OUTPUT Option**

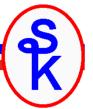

### output=clear (default -- except with \*END sequence)

Output file or variable is cleared before generating data.

### output=append

Output file or variable is appended to.

### output=continue (default for \*END)

- File was opened by a previous \*START, and should be continued
- Required for a variable in a multi-sequence call (more later)

### RENAMEPREFIX Option

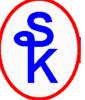

Allows you to rename json elements. For example: Suppose you wanted to create the following:

Its not possible to create an RPG variable named "statement name", "start date", "end date" or "statement total" because RPG variables cannot have spaces in them.

(There are similar concerns with punctuation symbols, diacritics, etc.)

# RENAMEPREFIX Option

The RENAMEPREFIX option lets you define fields that start with the prefix and correspond to the names of the elements. These are used to rename the output field names.

```
dcl-ds statement qualified inz;
                                                     // {
  customer packed(4: 0);
                                                          "customer": {number},
 stmtDate char(10);
                                                          "statement date": "{string}",
 name stmtDate varchar(50) inz('statement date');
                                                             (renames stmtDate)
 startDate char(10);
                                                          "start date": "{string}",
 name startDate varchar(50) inz('start date');
                                                     //
                                                             (renames startDate)
 endDate
           char(10);
                                                          "end date": "{string}",
 name endDate varchar(50)
                             inz('end date');
                                                             (renames endDate)
                                                          "statement total": {number},
            packed(9: 2);
 total
                             inz('statement total'); //
 name total varchar(50)
                                                             (renames total)
 num invoices int(10);
                                                             (controls number of invoices)
 dcl-ds invoices dim(999);
                                                          "invoices": [{
    invoice char(5);
                                                             "invoice": "{string}",
                                                             "amount": {number},
    amount packed(9: 2);
                                                             "date": "{string}"
           char(10);
    date
 end-ds:
                                                     // }]
end-ds;
                                                     // {
                                                                           Since the
                                                                           RenamePrefix is
DATA-GEN statement %DATA( 'statement.json'
                                                                           name any field that
                        : 'doc=file countprefix=num renameprefix=name ')
                   %gen('YAJLDTAGEN');
                                                                           begins with name is
                                                                           an alternative name
                                                                           for an element
```

### %GEN Options

**■** 

Previous slides discussed the options for the %DATA BIF. Those were handled by RPG, but there's a second place for options handled by the generator program.

Options on %GEN are handled by the 3<sup>rd</sup>-party generator program and will be different for every generator program you use!

#### **%GEN Options:**

- Can be coded as a string literal. In this case, they are passed to the generator as a pointer to null-terminated (C-style) string.
- Or can be an RPG variable. In this case, the generator gets a pointer to that variable.
- By contrast, the %DATA options are always a character string.
- It is up to the parser to determine the format of the generator options and what variable type(s) it will accept.

# YAJLDTAGEN %GEN Options

#### YAJLDTAGEN expects:

- %GEN options are passed as a small JSON document
- Must be a literal or an RPG character string variable
- No options are required *only specify the ones you need to use.*

#### YAJLDTAGENs options are:

- beautify = if true, the JSON is formatted with linefeeds and indenting. (Default: false)
- escape solidus = if true, the / ("foreslash") character will be escaped. (Default: false)
- write to stdout = if true, the output JSON is written to standard output, which is used with the IBM HTTP Server (powered by Apache) to make web services. (Default: false)
- http status = numeric status code sent to the HTTP server if write to stdout is true. (Default: 200)
- sequence type = when using DATA-GEN's \*START/\*END sequences, this controls whether the sequences are used to build an object vs an array. (Default: "object")

```
DATA-GEN statement %DATA(myJsonVar)
             %GEN( 'YAJLDTAGEN'
                    "http status": 200, + // default: 200
                    "sequence type: "array" + // default: "object"
                  }');
```

### Sequences

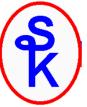

Sequences allow you to split the document into smaller parts by calling DATA-GEN multiple times. This is ideal when building something from a database table, since it obviates the need to load all of the data into a big array before writing it.

#### To use sequences

- 1) Start a sequence with the special value \*START in place of the RPG variable
- 2) Generate one or more variables into the sequence by calling DATA-GEN
- 3) Finish the sequence with the special value \*END to close the file and finish generating.

# Sequences, Array Example

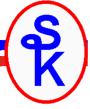

```
**free
dcl-f PRODP disk;
                                                     {"PRID":5, "PPRICE":12.26, "PIMG":1, "PSTOCK":50},
dcl-c ifsFile 'product list.json';
                                                     {"PRID":8, "PPRICE":12.99, "PIMG":2, "PSTOCK": 1},
dcl-c yajlOpts '{ +
                                                     {"PRID":9, "PPRICE": 6.30, "PIMG":3, "PSTOCK":20},
                  "beautify": true, +
                                                     ... etc ...
                  "sequence type": "array" +
                }';
dcl-ds prod rec likerec(PROD:*INPUT);
setll *start PRODP;
read PRODP prod_rec;
DATA-GEN *START %DATA( ifsFile: 'doc=file')
                %GEN('YAJLDTAGEN': yajlOpts);
dow not %eof(PRODP);
  DATA-GEN prod rec %DATA(ifsFile: 'doc=file output=continue')
                     %GEN('YAJLDTAGEN': yajlOpts );
   read PRODP prod rec;
enddo;
                %DATA( ifsFile: 'doc=file')
DATA-GEN *END
                %GEN('YAJLDTAGEN': yajlOpts);
*inlr = *on;
```

#### Notes:

- "sequence type": "array" caused the records to form an array.
- output from a sequence must be a file
- output=continue is used to continue a sequence
- File is only closed when \*END is reached

# Sequences, Object Example

```
S
K
```

```
**free
dcl-f PRODP disk;
dcl-c ifsFile 'product list.json';
dcl-c yajlOpts '{ +
                  "beautify": true, +
                  "sequence type": "object" +
                }';
dcl-ds prod rec likerec(PROD:*INPUT);
setll *start PRODP;
read PRODP prod rec;
DATA-GEN *START %DATA( ifsFile: 'doc=file')
                %GEN('YAJLDTAGEN': yajlOpts);
dow not %eof(PRODP);
  DATA-GEN prod rec %DATA(ifsFile: 'doc=file +
                                     name=product +
                                     output=continue')
                     %GEN('YAJLDTAGEN': yajlOpts );
   read PRODP prod rec;
enddo;
DATA-GEN *END %DATA( ifsFile: 'doc=file')
                %GEN('YAJLDTAGEN': yajlOpts);
*inlr = *on;
```

```
{
    "product": {
        "PRID": 5,
        "PPRICE": 12.26,
        "PIMG": 1,
        "PSTOCK": 50,
    },
    "product": {
        "PRID": 8,
        "PPRICE": 12.99,
        "PIMG": 2,
        "PSTOCK": 1,
    }
    ... etc ...
}
```

#### Notes:

- "sequence type": "object" caused the records to form an object
- name=product caused the name of each object field to be "product" instead of "prod\_rec"
- output from a sequence must be a file
- output=continue is used to continue a sequence
- File is only closed when \*END is reached

### YAJLDTAGEN as a web service

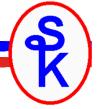

### YAJLDTAGEN has a special feature for writing web services:

- use this when RPG is called from Apache via ScriptAlias
- primarily for "do it yourself" style web services
- not for use with tools like Integrated Web Services or WebSphere

#### Notes:

- "write to stdout": true causes the JSON to automatically be written to the Apache server which will send it back to the caller
- Despite "write to stdout", it will still be written to the output (in this case, the myJsonVar variable)
- "http status" lets you control the HTTP status code. Typically you'd use 200 for success, or 500 for an error.

### Remember...

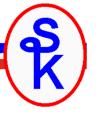

- ✓ It is much easier to explain DATA-GEN if I can show you examples.
- ✓ To show you examples, I need an example generator (%GEN)
- ✓ Since JSON is the most common document to use with DATA-GEN, and YAJLDTAGEN is the best JSON tool available, I used it as an example.

### But DATA-GEN can be used for just about anything!

In addition to these examples, you can find:

- IBM provides GENHTMLTAB for HTML (QOAR/SAMPLE file)
- IBM provides GENPROP for property file format (QOAR/SAMPLE)
- I will also show you a CSV of my own
- Plus whatever else you can dream up!

# Debugging the Generator

IBM provides a special environment variable to assist you with using DATA-GEN. It traces all of the information passed into the generator from your program. (Generators can add additional information as well.)

To enable it for your job:

```
ADDENVVAR ENVVAR(QIBM RPG DATA GEN TRACE) VALUE(*STDOUT)
```

#### Example output:

```
Start DATA-GEN
Event 1 (StartMultiple)
End DATA-GEN
Start DATA-GEN
Event 3 (Start)
Event 5 (StartStruct) for prod_rec
Event 11 (ScalarValue) for PRID
Event 11 (ScalarValue) for PPRICE
Event 11 (ScalarValue) for PIMG
Event 11 (ScalarValue) for PSTOCK
```

# Writing Your Own Generator

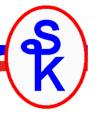

This is for the real nerds out there! (ahem, like Scott)

Imagine what you could do if you wrote your own parser!!

### Why?

- Support additional document formats
- Add cool features that don't already exist!
- BECAUSE ITS FUN!

#### Ideas:

- YAML, Protocol Buffer, any other formats?
- Maybe use it to generate a spreadsheet?
- Less limiting than Open Access because not limited to a 32k flat record.

### DATA-GEN Generator Overview

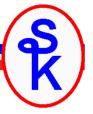

### DATA-GEN calls the generator.

- Definitions related to the call are found in the copybook QOAR/QRPGLESRC,QRNDTAGEN
- Always one parameter, a data structure in format QrnDgParm\_t that is defined in the copybook.
- The generator will be called multiple times, each time it is expected to handle a particular "event"
  - The events and their meanings are listed on the next slide.
- Each event provides one piece of the RPG variable information, and you use it to generate the document.
- The result is returned to RPG by calling subprocedures:
  - QrnDgAddTextXXXX writes the generated document
    - QrnDgAddText = adds UCS-2 text
    - QrnDgAddTextCCSID = adds text in any CCSID
    - QrnDgAddTextString = adds null-terminated strings
    - QrnDgAddTextNewline = adds a newline character
  - QrnDgReportError returns errors back to RPG
  - QrnDgTrace writes to the trace log

### DATA-GEN Events

|   | 0 | 1 |
|---|---|---|
| • | 2 |   |
|   | K |   |
|   |   |   |

| <b>Event name (constant)</b>   | Description                                            |
|--------------------------------|--------------------------------------------------------|
| QrnDgEvent_01_StartMultiple    | Start of a sequence (*START was used)                  |
| QrnDgEvent_02_EndMultiple      | End of a sequence (*END was used)                      |
| QrnDgEvent_03_Start            | Start of the variable to create document from          |
| QrnDgEvent_04_End              | End of the variable to create document from            |
| QrnDgEvent_05_StartStruct      | Start of a data structure                              |
| QrnDgEvent_06_EndStruct        | End of a data structure                                |
| QrnDgEvent_07_StartScalarArray | Start of an array that is not a data structure array   |
| QrnDgEvent_08_EndScalarArray   | End of an array that is not a data structure array     |
| QrnDgEvent_09_StartStructArray | Start of a data structure array                        |
| QrnDgEvent_10_EndStructArray   | End of a data structure array                          |
| QrnDgEvent_11_ScalarValue      | A single variable value (subfield)                     |
| QrnDgEvent_12_Terminate        | Terminate process (if doTerminateEvent was set to '1') |

### State & Cleanup

(S)

The parameter contains a special field named generatorState. It is a pointer that you can set to any memory address you wish.

DATA-GEN will retain this pointer across all calls to your generator program, so this can be used to provide an area of memory that's available to all generator events.

The QrnDgEvent\_12\_Terminate event is only called if you set the doTerminateEvent indicator in the parameter. If this field is set, it will always be called at the very end. You cannot use the QrnDgXXXX procedures during a QrnDgEvent\_12\_Terminate event.

This terminate event is perfect for cleaning up the pointer you've assigned to the generatorState.

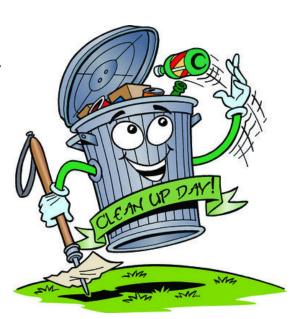

# Writing a Generator: CSV Example

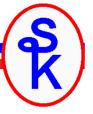

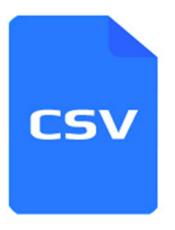

### This example:

- Name is CSVGEN
- Builds a CSV record from the fields in a DS
- Use a sequence (\*START/\*END) or an array to build a whole file
- Example of the flow of events
- Example of extracting values from fields

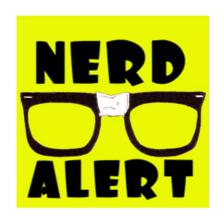

Writing a parser is a more "systems" style of programming using pointers, APIs, etc. This requires you to channel your inner nerd.

### CSV File Format

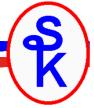

### This file represents a list of products

- Product id
- Product name
- Other stuff like price, quantity, etc.

### Format of Comma Separated Values (CSV) file:

- Stored in IFS (not a database)
- Character fields are in quotes, numbers are not
- Each record is terminated by a "new line" character

```
5,"NALGENE CANTEEN 48 OZ","",12.26,1,50,25,1,2,"Y"
8,"NALGENE CANTEEN 96 OZ","",12.99,2,1,25,1,1,""
9,"NALGENE 16 OZ WIDE-MOUTH LEXAN","",6.30,3,20,25,1,1,""
10,"NALGENE 32 OZ WIDE-MOUTH LEXAN","",8.10,4,66,25,1,1,"Y"
11,"NALGENE WIDE MOUTH LOOP-TOP BO","",7.98,5,57,25,1,1,"Y"
13,"MOTOROLA PEANUT RADIO MODEL T6","",250.00,7,75,33,1,1,""
14,"MOTOROLA PEANUT RADIO MODEL T6","",115.00,8,20,78,0,0,"Y"
15,"MOTOROLA PEANUT RADIO MODEL T6","",146.00,9,37,33,0,0,""
```

### Plan for CSV Generator

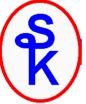

```
dcl-ds record qualified;
   Product_Id packed(7: 0);
   Product_Name char(30);
   // ... other fields here ...
end-ds;
```

#### Events that will occur:

- QrnDgEvent\_03\_Start = start of entire document
- QrnDgEvent\_05\_StartStruct = start of DS (name = "record")
  - Generator should: Start a new CSV record (clear the record)
- QrnDgEvent\_11\_ScalarValue = field (name="Product\_Id")
  - Generator should: Add the field to the record
- QrnDgEvent\_11\_ScalarValue = field (name="Product\_Name")
  - Generator should: Add the field to the record
- QrnDgEvent\_06\_EndStruct = end of DS
  - Generator should: Send the record + newline back to DATA-GEN
- QrnDgEvent\_04\_End = end of entire document
- QrnDgEvent\_12\_Terminate = clean up memory/files

#### How To Handle Multiple Rows?

```
\binom{\$}{\mathsf{K}}
```

```
dcl-ds record qualified;
   Product_Id packed(7: 0);
   Product_Name char(30);
   // ... other fields here ...
end-ds;

*START, record, record, *END
```

```
dcl-ds all_records qualified;
  num_records int(10);
  dcl-ds records dim(9999);
    Product_Id packed(7: 0);
    Product_Name char(30);
    // ... other fields ...
  end-ds;
end-ds;
```

The previous slide ("the plan") showed only one record.

- We need to handle many
- Maybe it could be an array, and countprefix could be used to control how many are written
- Alternately, maybe \*START/\*END could be used (a sequence)

In either case, the process would still use the same plan – the code would just be repeated for each record.

What would that look like from the calling program's perspective?

## Calling the CSV Generator (Array)

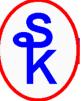

The CSV generator can be called to build a CSV file from an array. For example:

```
**free
dcl-f PRODP disk;
dcl-ds prodrec likerec(PROD:*INPUT) inz;
dcl-ds prodlist qualified;
   num item int(10) inz(0);
  item likeds(prodrec) dim(9999) inz(*likeds);
end-ds;
setll *start PRODP;
read PRODP PRODREC;
dow not %eof(PRODP);
   prodlist.num item += 1;
   prodlist.item(prodlist.num item) = prodrec;
  read PRODP PRODREC:
enddo;
data-gen prodlist %data( 'item list.csv'
                       : 'doc=file countprefix=num ')
                  %GEN('CSVGEN');
*inlr = *on:
```

Database records are loaded into the 'prodrec' data structure.

CSV data will be generated from this array of 'prodrec' DSes. There will be one row in the CSV per record in the array. The fields in the CSV will match those of the 'prodrec'

DATA-GEN calls the 'CSVGEN' generator. It handles the work of creating a CSV file from the DS

#### Calling the CSV Generator (Sequence)

Alternately, the CSV generator can be called using a sequence. This way, we only need one database row in memory at any time

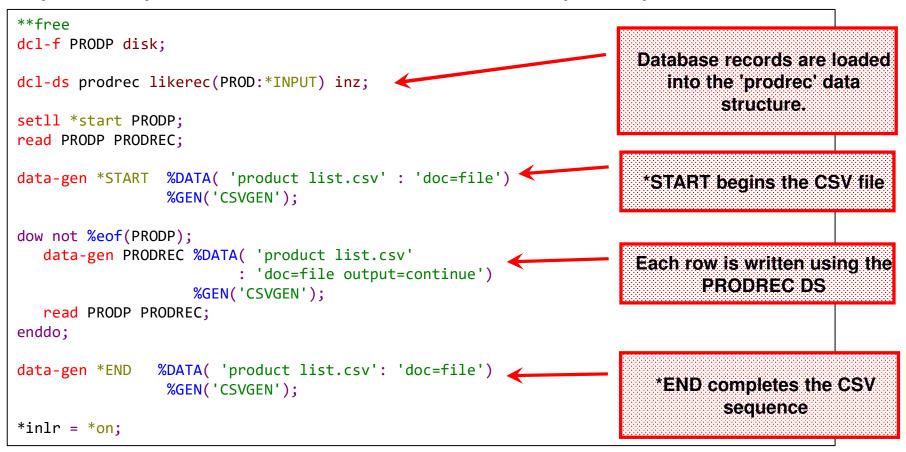

#### CSV Generator (1 of 7)

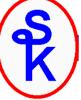

#### The goal of this generator will be to create CSV file like this:

```
ctl-opt OPTION(*SRCSTMT:*NODEBUGIO:*NOSHOWCPY)
        main(CSVGEN)
        CCSID(*UCS2 : *UTF16)
        DFTACTGRP(*NO)
        ACTGRP('CSVGEN')
        COPYRIGHT('Copyright 2020 Scott Klement');
/copy QOAR/QRPGLESRC,QRNDTAGEN
dcl-ds state t qualified template; 👉
   start ind;
  data varucs2(65535);
end-ds:
dcl-proc CSVGEN;
  dcl-pi *N;
      parm likeds(QrnDgParm t); 
  end-pi;
   pQrnDgEnv = parm.env;
```

RPG linear main. Eliminates the RPG cycle by pointing to a procedure as the "main procedure"

We'll use this data structure as our "generatorState" to track the state of the generator between calls.

DATA-GEN always passes just one parameter.

It is a DS, defined in the (IBM supplied) QRNDTAGEN copybook

To allow for thread safety, the subprocedures we call are based on a pointer. This pointer is defined in the copybook and must be set on each call.

#### CSV Generator (2 of 7)

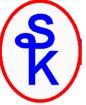

The goal of this parser will be to read a CSV file like this:

```
Set up the state data
                                                                           structure and a
dcl-s p state pointer;
                                                                     doTerminateEvent flag that
dcl-ds state likeds(state_t) based(p_state);
                                                                       we'll use to clean it up.
parm.doTerminateEvent = *ON;
if parm.generatorState = *null;
  parm.generatorState = %alloc(%size(state_t));
                                                                     By using allocated memory,
  p state = parm.generatorState;
                                                                      we can ensure a separate
  state.start = *on;
                                                                      copy for each instance of
  state.data = '';
                                                                        DATA-GEN that runs.
endif;
p state = parm.generatorState;
```

## CSV Generator (3 of 7)

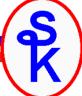

Remember: Our generator is called many times (in a loop) and is called separately for different things that are found in the RPG variable

```
select;
when parm.event = QrnDgEvent_05_StartStruct;
startRow(parm: state);
when parm.event = QrnDgEvent_06_EndStruct;
endRow(parm: state);
when parm.event = QrnDgEvent_11_ScalarValue;
addField(parm: state);
when parm.event = QrnDgEvent_12_Terminate;
dealloc parm.generatorState;
p_state = *null;
endsl;
```

Because we set the doTerminateEvent flag to '1', the terminate event will be called at the end. It'll be used to clean up the allocated memory.

At the beginning of a data structure, we want to start a new CSV row. So call the startRow() procedure.

At the end of a data structure, we'll write the row to the CSV file (via DATA-GEN)

ScalarValue is a simple (not DS or array) subfield value.
This means a new field should be added to the CSV file

#### CSV Generator (4 of 7)

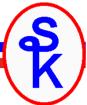

When a new data structure begins, all we need to do is start a fresh row in the CSV file. This is done by blanking out all of the data, and setting the 'start' flag \*ON.

```
dcl-proc startRow;

dcl-pi *n;
   parm likeds(QrnDgParm_t);
   state likeds(state_t);
   end-pi;

state.start = *on;
   state.data = '';

end-proc;
```

#### CSV Generator (5 of 7)

Each field in the DS is added as a field in the CSV row. RPG passes the field data in the 'scalar' parameter of the parm. The data is provided as a pointer to a series of UCS-2 characters.

```
dcl-proc addField;
 dcl-pi *n;
    parm likeds(QrnDgParm t);
    state likeds(state t);
  end-pi;
 dcl-s p buf
                pointer;
                ucs2(65535) based(p buf);
  dcl-s buf
 dcl-s tempVal varucs2(65535);
  if parm.scalar.valueLenChars <= 0;</pre>
     tempVal = '';
  else:
     p buf = parm.scalar.value;
    tempVal = %subst(buf:1:parm.scalar.valueLenChars);
  endif;
 if state.start = *on;
     state.start = *off;
  else:
     state.data += %ucs2(',');
  endif;
```

If no characters provided, this field is blank. If characters were provided, use a pointer and %SUBST to get the chars

If we're not at the start of the row, add a comma to the row before adding the data.

## CSV Generator (6 of 7)

```
(S)
K
```

```
select;
 when parm.scalar.dataType = QrnDatatype Decimal
    or parm.scalar.dataType = QrnDatatype Integer
    or parm.scalar.dataType = QrnDatatype Unsigned
    or parm.scalar.dataType = QrnDatatype Float;
                                                                     Numeric fields are added to
     state.data += tempVal;
                                                                         the CSV without any
                                                                         surrounding quotes
 other;
     state.data += %ucs2('"') + tempVal + %ucs2('"');
  ends1;
                                                                       Anything else (character,
end-proc;
                                                                         indicator, date, time,
                                                                        timestamp, etc) will be
                                                                        surrounded by quotes
```

CSVGEN is called for each field, so the above code will be repeated for each field in the data structure. When done, 'state.data' will contain a comma separated list of all of the field values.

#### CSV Generator (7 of 7)

```
S
K
```

```
dcl-proc endRow;
 dcl-pi *n;
    parm likeds(QrnDgParm t);
   state likeds(state t);
 end-pi;
                                                                      Check to see if at least one
 if state.start = *off;
                                                                           field was added.
   OrnDgAddText( parm.handle
                : %addr(state.data:*DATA)
                : %len(state.data) );
                                                                      Add the row, followed by a
                                                                      "new line" character to the
   QrnDgAddTextNewLine( parm.handle );
                                                                      CSV document by calling
   state.start = *on;
                                                                     DATA-GEN's QrnDgAddText
   state.data = '';
                                                                               routines.
 endif;
end-proc;
```

QrnDgAddText and QrnDgAddTextNewLine report our data to DATA-GEN. DATA-GEN itself will take care of writing the result to the IFS.

#### More Information

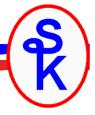

PTF information for DATA-GEN support on IBM i 7.3 and 7.4 <a href="http://ibm.biz/fall 2019 rpg enhancements">http://ibm.biz/fall 2019 rpg enhancements</a>

IBM's Writing a Generator for the RPG DATA-GEN Operation Code: <a href="https://www.ibm.com/support/knowledgecenter/ssw">https://www.ibm.com/support/knowledgecenter/ssw</a> ibm i 74/rzasm/roaDataGen.htm

DATA-GEN operation code in the *ILE RPG Reference Manual*. <a href="https://www.ibm.com/support/knowledgecenter/ssw">https://www.ibm.com/support/knowledgecenter/ssw</a> ibm i 74/rzasd/zzdatagen.htm

#### From Scott Klement:

Scott's IBM i Port of YAJL (includes YAJLDTAGEN) <a href="https://www.scottklement.com/yajl/">https://www.scottklement.com/yajl/</a>

Scott's CSVutil (includes CSVGEN):

https://www.scottklement.com/csv/

#### This Presentation

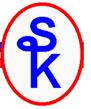

You can download a PDF copy of this presentation

http://www.scottklement.com/presentations/

# Thank you!